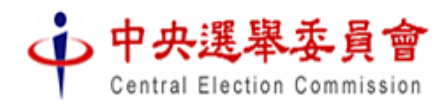

候選人登記小幫手

〜 協助您建立候選人登記資料檔案及列印登記書表 〜

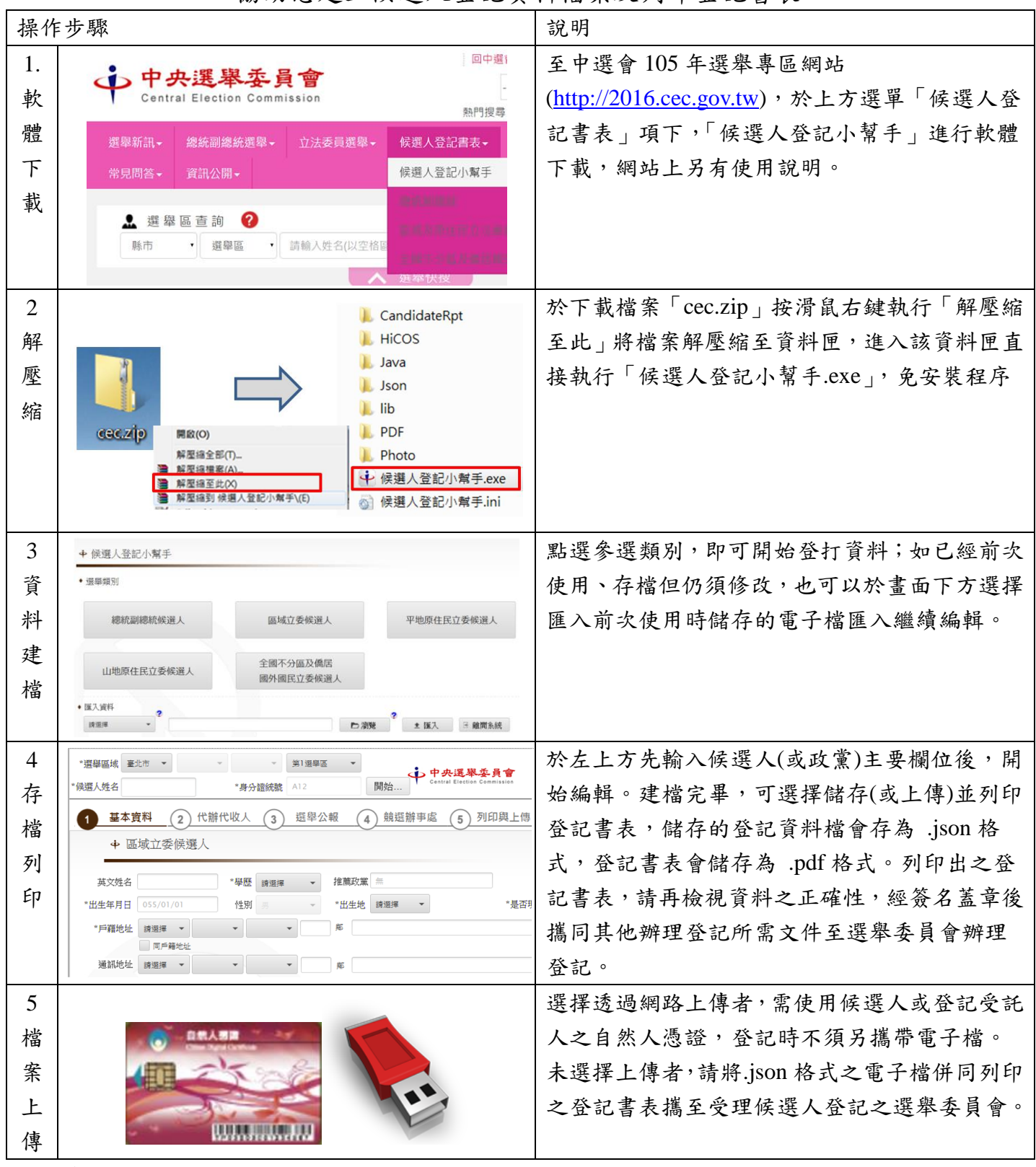

提醒您:

- 1. 上傳或攜帶登記資料電子檔,係為加速電子選舉公報之製作。辦理候選人登記時,仍需將列 印出的登記書表經簽章後攜至受理候選人登記之選舉委員會作為辦理候選人登記之正式文 件,不得以電子檔替代。
- 2. 電子檔內容如有與紙本登記書表不一致之處,以正式受理登記之紙本登記書表為準。

## 關於 **…** 候選人登記小幫手

中央選舉委員會為加速電子選舉公報之製作與釋出,提供民眾更即 時、便利之選舉資訊查詢,於 105 年第 14 任總統副總統及第 9 屆立法 委員選舉,將設置選舉專區網站,提供包含選舉區、投開票所、選舉公 報、公辦政見會場次及影音等綜合性查詢。緣此,也為增進選務資訊的 處理效率,併同試辦選務資料流程之全程數位化,「候選人登記小幫手」 係基於此構想,將候選人登記資料的建檔工具,以軟體工具包型態提供 擬參選人使用,期能藉此協助候選人建立登記資料檔案並列印登記書表 外,亦能將已建立的電子檔案藉由網路上傳或攜帶至受理登記之選舉委 員會,協助我們以更便捷的方式傳播選舉資訊。

您的參與,是我們的最大助力,如在使用過程未能盡符期待,我們 也樂於收到您提供給我們的改善建議。

## 軟體使用環境

- Windows 7(含)以上,建議 4 GB RAM
- 軟體下載後解壓縮即可執行,免安裝程序。
- 資子檔透過網路上傳,另需使用自然人憑證,安裝 [HiCOS](https://csoas.moeaidb.gov.tw/csoas/CsoasQA/HicosManagementTool.html) 卡 [片管理工具。](https://csoas.moeaidb.gov.tw/csoas/CsoasQA/HicosManagementTool.html)
- 登記書表係以 PDF 檔案格式產出, 電腦需安裝 Adobe Acrobat Reader 或其他 PDF Viewer 軟體。
- 請至中選會選舉專區網站( [http://2016.cec.gov.tw\)](http://2016.cec.gov.tw/),於上方選 單「候選人登記書表」項下「候選人登記小幫手」,下載軟體 工具及其他相關說明。

## 軟體工具使用問題服務專線

- 104年11月19~27日(含例假日),每日09:00~18:00
- 電話: (02)2657-0725、(02)2657-0748
- Email: [105@cec.gov.tw](mailto:105@cec.gov.tw)

**\*\***候選人登記程序相關問題,仍請逕洽各受理登記之選舉委員會。